Intel® Workstation Board S5520SC Quick Start User's Guide

Thank you for buying the Intel® Workstation Board S5520SC. The following information will help you integrate your new server board into a server chassis. The Intel® Workstation Board S5520SC is designed for use with the Intel® Server Chassis SC5600Base and the Intel® Server Chassis SC5650WS.

For details on these chassis or to select a third-party chassis, please visit: http://support.intel.com/support/motherboards/server.

When installing the server board into a reference chassis, refer to the reference chassis instructions.

Service Guides are also available on the CDs that accompanied your Intel® Workstation Board S5520SC.

If you are not familiar with ESD (Electrostatic Discharge) procedures used during system integration, please see the Intel® Workstation Board S5520SC Service Guide, available on the Intel® Server Deployment Toolkit 3.0 CD or at http://support.intel.com/support/motherboards/server/S5520SC/manual.htm

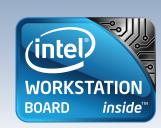

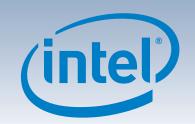

### Warning

Read all caution and safety statements in this document before performing any of the instructions. Also see the *Intel*<sup>®</sup> Server Board and Server Chassis Safety Information document at: http://support.intel.com/support/ notherboards/server/sb/cs-010770 .htm for complete safety information.

### Warning

Installation and service of this product should only be this product should shape performed by qualified service personnel to avoid risk of injury from electrical shock or energy hazard.

### Caution

Observe normal ESD [Electrostatic Discharge] procedures during system integration to avoid possible damage to server board and/or other components.

### Tools Required

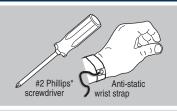

Intel is a registered trademark of Intel Corporation or its subsidiaries in the United States and other countries.
\*Other names and brands may be claimed as the property of others. Copyright © 2011, Intel Corporation. All rights

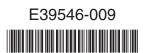

# Install the Workstation Board

IMPORTANT NOTE: If you are using a non-Intel server chassis, see your chassis documentation for preparatory steps prior to server board installation

A. Insert Workstation Board Place the board into the chassis, making sure that back panel I/O openings and

chassis standoffs align correctly. When using the Intel<sup>®</sup> Server Chassis SC5600Base, remove the rear chassis fan and then insert the I/O connector side (back) of the board first.

 When using the Intel® Server Chassis SC5650WS, remove the front drive bay and rear chassis fan, and then insert the front of the board first. Slide the board back so the I/O connectors fit through the I/O shield.

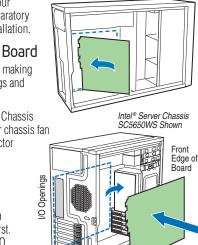

### B. Attach the Workstation Board

The Intel® Server Chassis SC5600Base and the Intel® Server Chassis SC5650WS use different screws to attach the workstation board to the chassis. Use the screws indicated for your chassis. For a non-Intel server chassis, use the fasteners that came with your chassis.

Intel® Server Chassis SC5600Base: Attach the board to the chassis at the nine locations indicated by the solid blue arrows in the figure [ 🛊 ] and at the one location indicated by the solid red arrow [.

Intel® Server Chassis SC5650WS: Push down firmly to engage the snap-top standoffs at the location indicated by the solid red arrow [...]. Use screws to attach the board to the chassis at the nine locations indicated by the solid blue arrows [

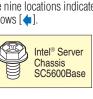

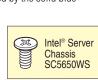

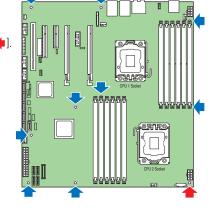

### Minimum Hardware Requirements

To avoid integration difficulties and possible board damage, your system must meet the following minimum requirements

- Processor: Minimum of one Intel® Xeon® Processor 5500 Series or one Intel Xeon Processor 5600 Series.
- Supports maximum 95 watt processor in the Intel<sup>®</sup> Server Chassis SC5600Base.
- Supports maximum 130 watt processor in the Intel® Server Chassis SC5650WS.
- Heat Sink(s): Minimum of one active heat sink for the Intel® Server Chassis SC5600Base and SC5650WS.
- Memory Type: Minimum of one 1 GB, 240-pin, RDIMM or UDIMM, DDR3-800, DDR3-1066, or DDR3-1333.
- AC Power: SSI EPS 12V compliant power supply. Recommended minimum of 670 Watts with 3 A of standby current, or calculate your system power demand with the power

### For a complete list of compatible processors, heat sinks, and memory, see:

| CAUTION:                   | In the Intel®<br>Server Chassis<br>SC5600Base                      | In the Intel®<br>Server Chassis<br>SC5650WS                                                                                                    |
|----------------------------|--------------------------------------------------------------------|----------------------------------------------------------------------------------------------------|
| Supported<br>Processor     | Maximum 95<br>watt processor                                       | Maximum 130 watt processor                                                                                                    |
| Supported<br>Graphics Card | One maximum<br>150 watt graphics<br>card in PCI<br>Express* Slot 6 | ONE maximum 300 watt graphics card in PCI Express* Slot 6 or TWO maximum 150 watt graphics cards. Empty PCI Express* Slot 3 when a graphics card is installed in PCI Express* slot 4. |

with exhaust out the back of the chassis

determine whether bumpers are required or not. Prepare Workstation Board

B Locate the five circles as shown.

Install Workstation

NOTE: If you are using an Intel® Server Chassis you must install the chassis oumpers included with the chassis. Refer to your Intel® Workstation Board

ncludes bumpers, refer to the non-Intel server chassis documentation for

the correct bumper installation procedure. If the non-Intel server chassis does not include bumpers, then you should consult with the chassis vendor

A Rotate board to show underside and hold upright

CAUTION: To avoid damage to the board, do not lay flat with the component side down

and Intel® Server Chassis Quick-Start User's Guide for proper bumper nstallation guidelines. If you are using a non-Intel server chassis that

**Board Bumpers** 

Preparing the Chassis

Observe normal ESD

procedures.

Place your

Intel® Server

(Electrostatic Discharge)

Chassis on a flat anti-static

procedures. Observe ESD

reaching inside to make

or install components.

server board connections

surface to perform the

following integration

procedures before

### Installing the I/O Shield and Attach I/O Labels

### Prepare the I/O shield

Do not remove the three circular knockouts that are at the edge next to the openings for the NIC, USB, Serial A, and 1394 ports. Use caution so you do not deform the shield.

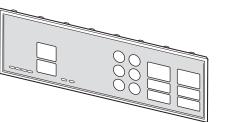

#### Attach the Labels to the I/O Shield

Note: Make sure you install the labels on the correct side of the I/O shield. Note the orientation of the cutouts in the drawing before attaching your labels.

A Remove the backing from the I/O shield labels included with your server board.

Press each label onto the I/O

### Install the I/O shield

Shield installs from inside of chassis. The labels should be visible from the outside of the chassis.

A Insert one side edge of shield as shown.

B Push shield firmly into chassis opening until it clicks into place.

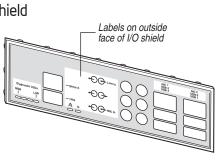

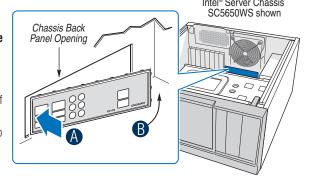

## Attach the Bumpers

Remove the backing from each bumper.

Press a bumper onto each of the five circles.

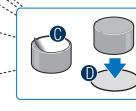

# Install the Processor(s)

#### Cautions:

1. When opening a socket, DO NOT TOUCH the gold socket wires.

2. When unpacking a processor, hold by the edges only to avoid touching the gold contact wires.

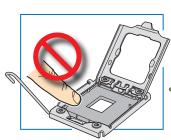

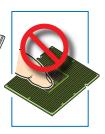

### A. Open the Socket Lever

A Push the lever handle down and away from the socket to release it

Rotate the lever open all

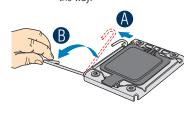

### B. Open the Load Plate

A Push the rear tab with your finger tip to bring the front end of the load plate

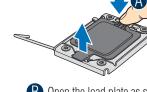

Open the load plate as shown.

### C.Remove the Processor **Protective Cover**

A Take the processor out of the box and remove the protective shipping

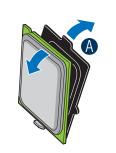

### Install the Processor(s) ... continued E. Close Load Plate and Socket Lever

### D. Install the Processor

CAUTION: The underside of the processor has components that may damage the socket wires if installed improperly.

DO NOT DROP processor

into the socket!

Processor must align correctly with the socket opening before installation.

A Orient the processor with the socket so that the orientation notches on the processor align with the two orientation posts on the socket. Install the processor as shown.

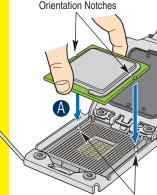

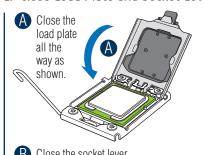

R Close the socket lever.

Remove the protective cover after it been automatically disengaged from the load plate.

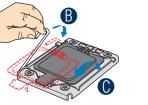

## Make Workstation Board Power Connections

## A Attach auxiliary power signal

- connector to the workstation board. B Attach the CPU 1 power connector to the workstation board.
- Attach the CPU 2 power connector to the workstation board.
- Attach the main power connector to the workstation board.

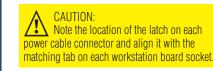

IMPORTANT NOTE: If you are using a non-Intel server chassis with an ATX power supply, see the documentation that came with your chassis for installation information.

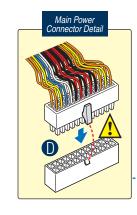

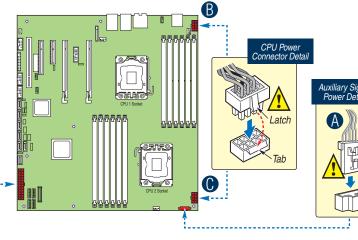

Go to Side 2